# Celestial Sphere Example

This example will demonstrate how to plot and view 3d body and trace from a given 2d plane.

#### **Contents**

- Setup Spherical Surface and Trace
- **Plot and view the Surface and Trace Together**

### Setup Spherical Surface and Trace

Spherical cordinates will be used for the surface

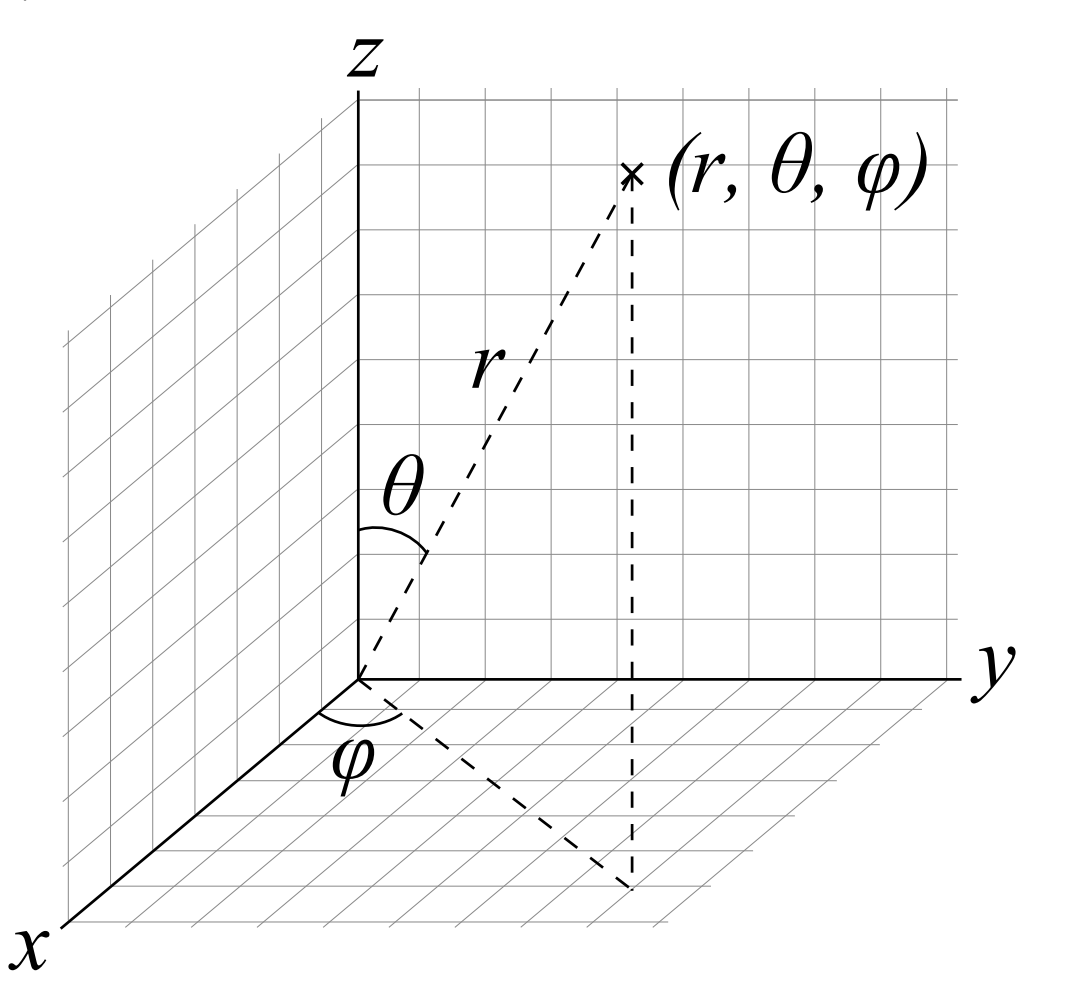

% Spherical Surface in Spherical Cordinates theta1 =  $linspace(0,360,60)$ ;  $phi1 =$   $linspace(0,180,60);$ [theta1, phi1] = meshgrid(theta1, phi1);  $rho1 = 1$ ;

% Transform Cordinates of Spherical Surface

 $x1 =$ rho $1 * \cos(d)$ theta1). $* \sin(d)$ phi1); y1 = rho1\*sind(theta1).\*sind(phi1);  $z1 =$ rho $1 * \cos(d(\pi h i))$ ;

### % Elliptic Trace

 $r_{-}a = 1.25;$  $r_b = 1.75$ ; theta $2 =$  linspace (0,360,120);  $x2 = r_a * \cos(d)$  (theta2);  $y2 = r_b * \sin(d/\theta)$ 

```
z2 = zeros(size(theta2));% rotate trace 20 degrees
% Google cordinate transformaiton for more information
beta = 20;transformationMatrix = [cosd(beta) 0 -sin(beta);
           0 1 0;
           sin(beta) 0 cos(beta)];
X2 = transform ationMatrix*[x2;
             y2;
             z2];
x2 = X2(1,:);
y2 = X2(2,:);
z2 = X2(3,:);
```
## Plot and view the Surface and Trace Together

screen = get(0,'ScreenSize'); %This gets the dimensions your screen figure('Position',[.2\*screen(3) .2\*screen(4) 800 800]) surf(x1,y1,z1) hold('on'); plot3(x2,y2,z2) axis('equal'); xlabel('x') ylabel('y') zlabel('z') view([0 0]) figure('Position',[.2\*screen(3) .2\*screen(4) 800 800]) surf(x1,y1,z1) hold('on'); plot3(x2,y2,z2) axis('equal'); xlabel('x') ylabel('y') zlabel('z') view([90 0])

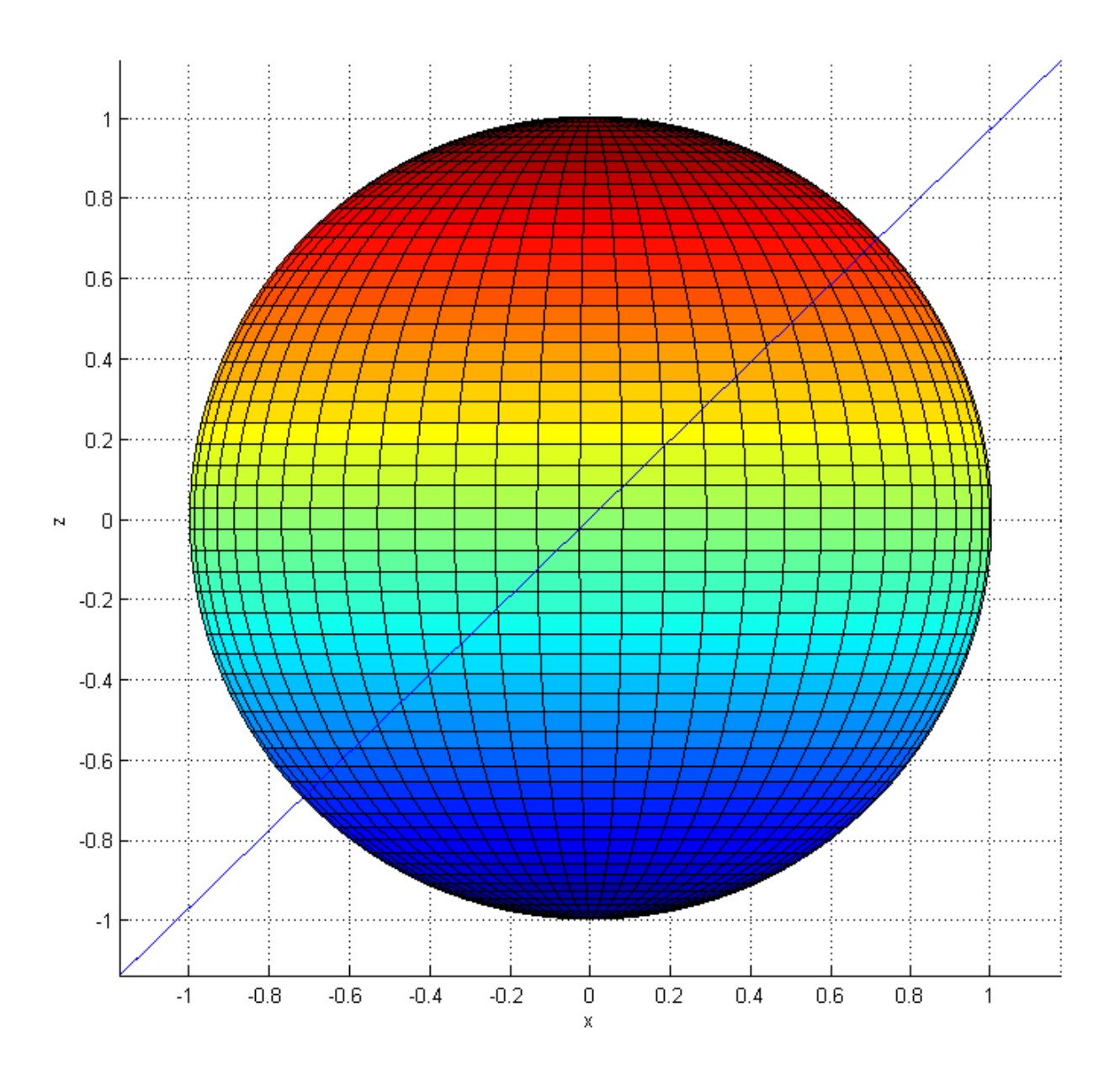

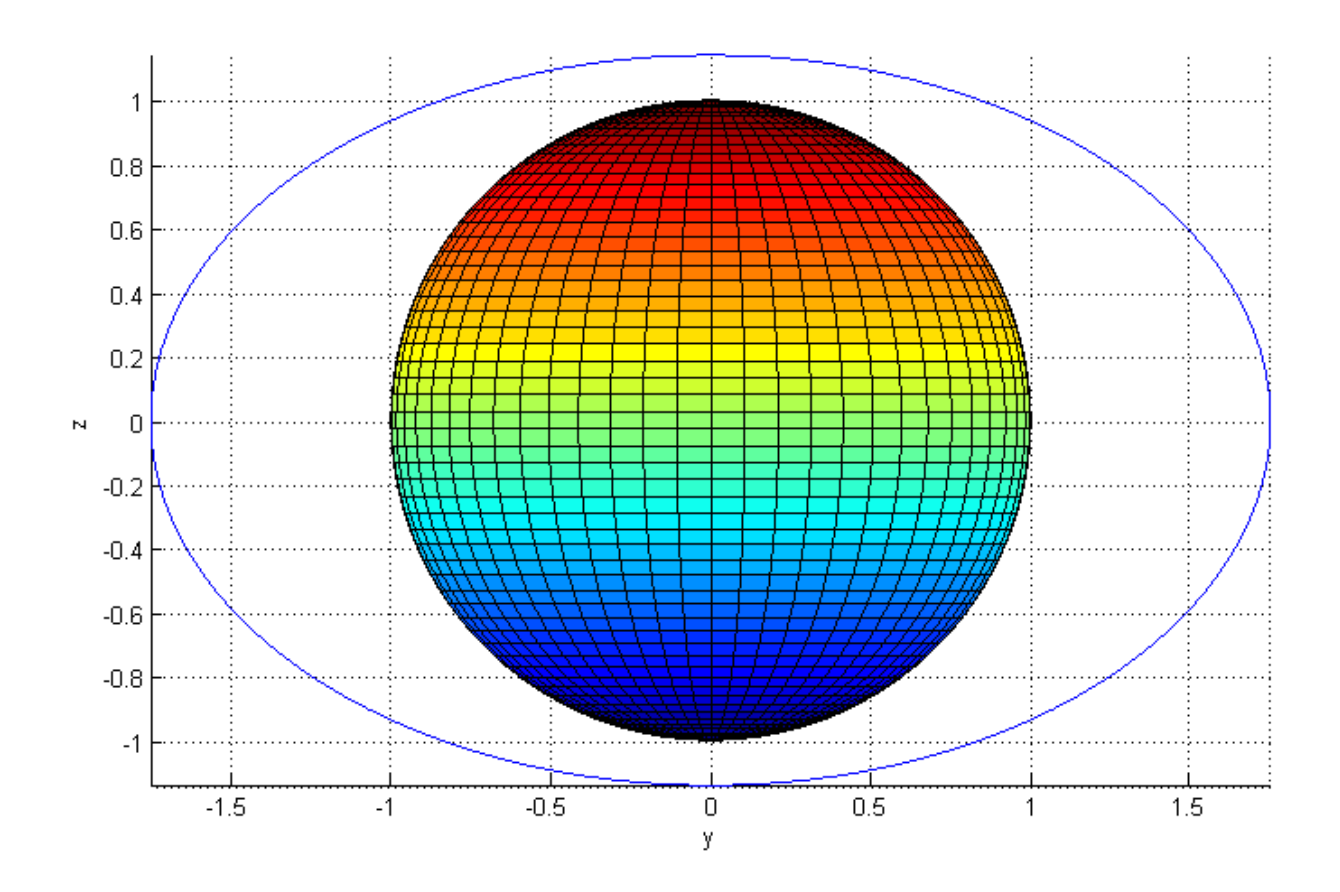